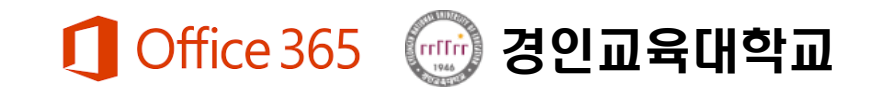

# 경인교육대학교 Office365 회원가입 안내 (교원, 학부생, 대학원생)

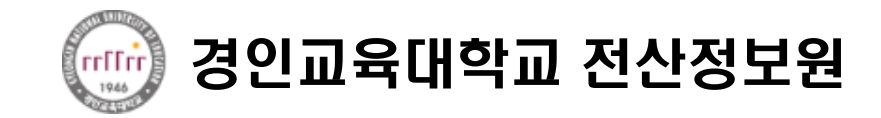

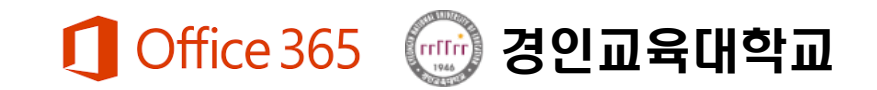

## Office365 란?

#### 1. 소개

- Office365는 대학과 Microsoft 사와의 계약을 통해 대학의 학생(학부생, 대학원생) 및 교원에게 정품 오피스를 무료로 이용할 수 있도록 제공하는 프로그램이다.
- 다양한 장치에서 생산성을 향상시키는데 사용할 수 있는 앱 및 서비스로 구성되며 대학 및 가정에서 자유롭게 사용할 수 있다.
- 단, 대학 및 대학원 졸업 및 퇴직의 경우 무료 사용은 종료 됩니다

#### 2. 제공서비스

- 설치형 Office : 윈도우나 맥에 상관없이 5대의 PC와 5대의 스마트폰에 최신 Office를 설치하여 사용 가능
- Exchange 온라인 : 50GB의 메일 사서함 제공, 스마트폰, 태블릿에서 메일, 일정, 주소록 관리 기능
- SharePoint 온라인 : 팀사이트를 만들어 문서를 공유하고 연구 등 협업
- OneDrive : 파일 저장 및 공유, 학교 수업이나 팀 문서를 안전하게 저장할 수 있는 1TB의 개인용 스토리지 제공
- Lync 온라인 : 메신저, 파워포인트나 데스크톱을 공유하는 화상회의 및 온라인 교육에 활용
- 웹 오피스 프로그램 사용 가능

3. 회원가입 및 사용방법

포털시스템 로그인 → Office365 아이콘 클릭 및 접속 → 가입 및 인증 절차 후 사용

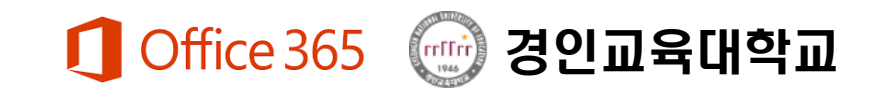

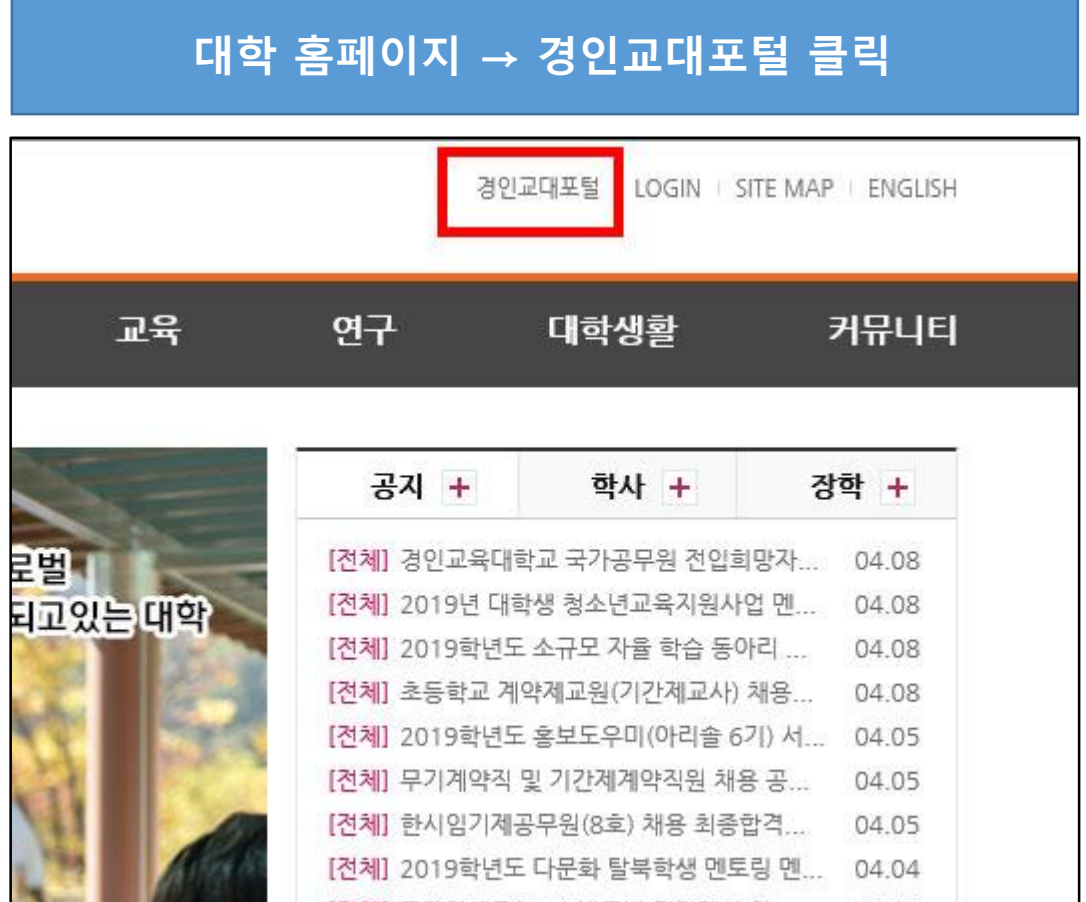

#### 포털시스템 로그인 **@ 경인교육대학교** 포털시스템 통합로그인 경인교육대학교 포털시스템에 오신걸 환영합니다. rrrffrrr 일반로그인 인증서 로그인 아이디 공인인증서 로그인 로그인 비밀번호  $\Box$  아이디저장 인증서등록 > - 인증서 등록 후에 접근이 가능합니다. - 시간강사는 대학홈페이지 이미지 아래 교직원탭에서 학사정보 시스템을 이용하시기 바랍니다. - 공인인증서 로그인은 교원,직원만 가능합니다. - 아이디와 비밀변호는 학사정보시스템과 동일합니다. - 문의사항은 전산정보원으로 연락주시기 바랍니다. - 패스워드의 주기적인 변경으로 개인정보를 보호바랍니다. 더보기 공지사항 경인교육대학교 국가공무원 전입회망자(행정) 모집 공고 2019-04-08 2019년 대학생 청소년교육지원사업 멘토 모집 안내 2019-04-08 2019학년도 소규모 자율 학습 동아리 지원 안내 2019-04-08

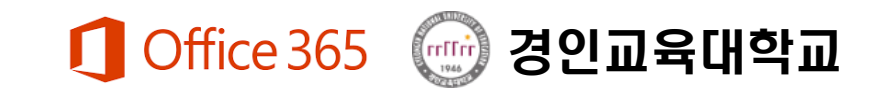

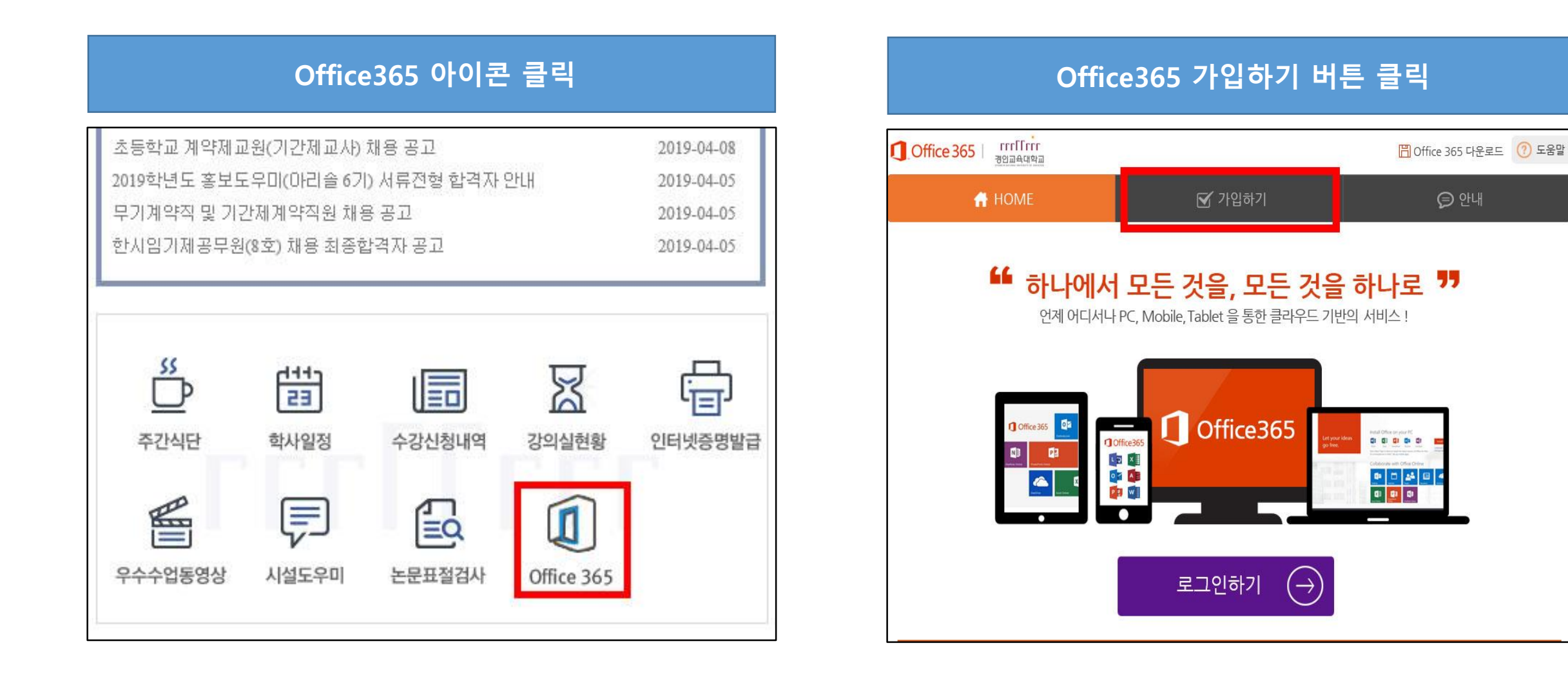

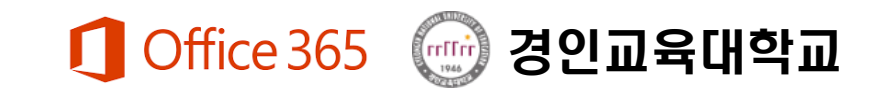

#### 이용약관 및 동의 절차 진행 사용자 정보 입력

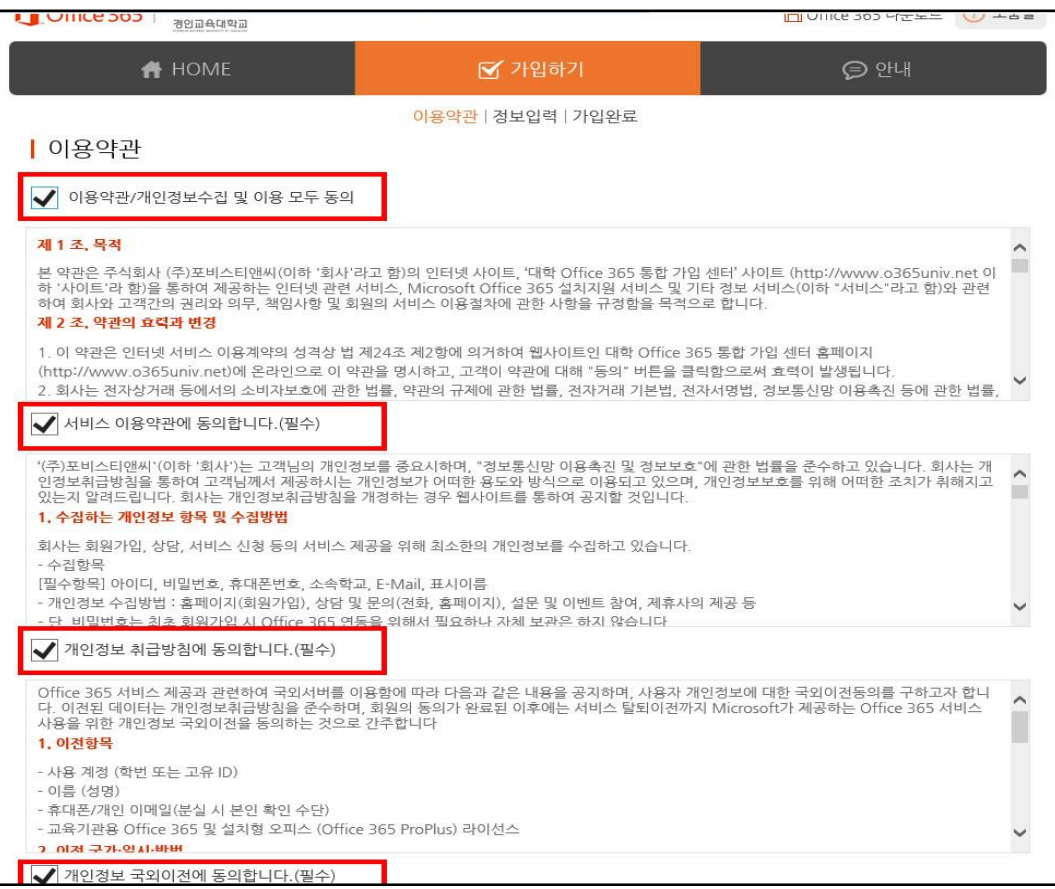

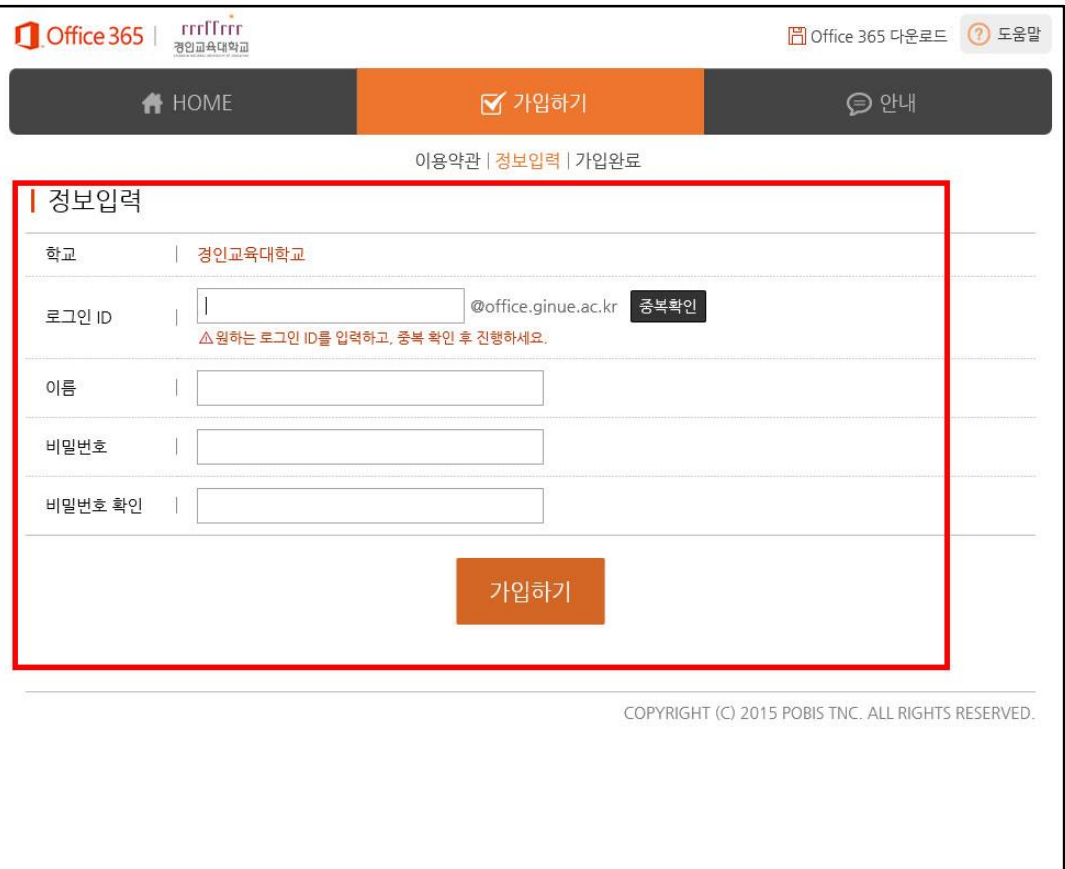

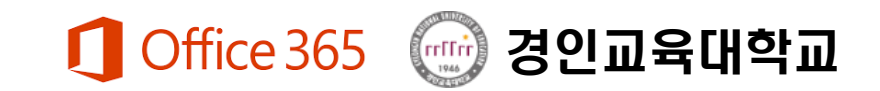

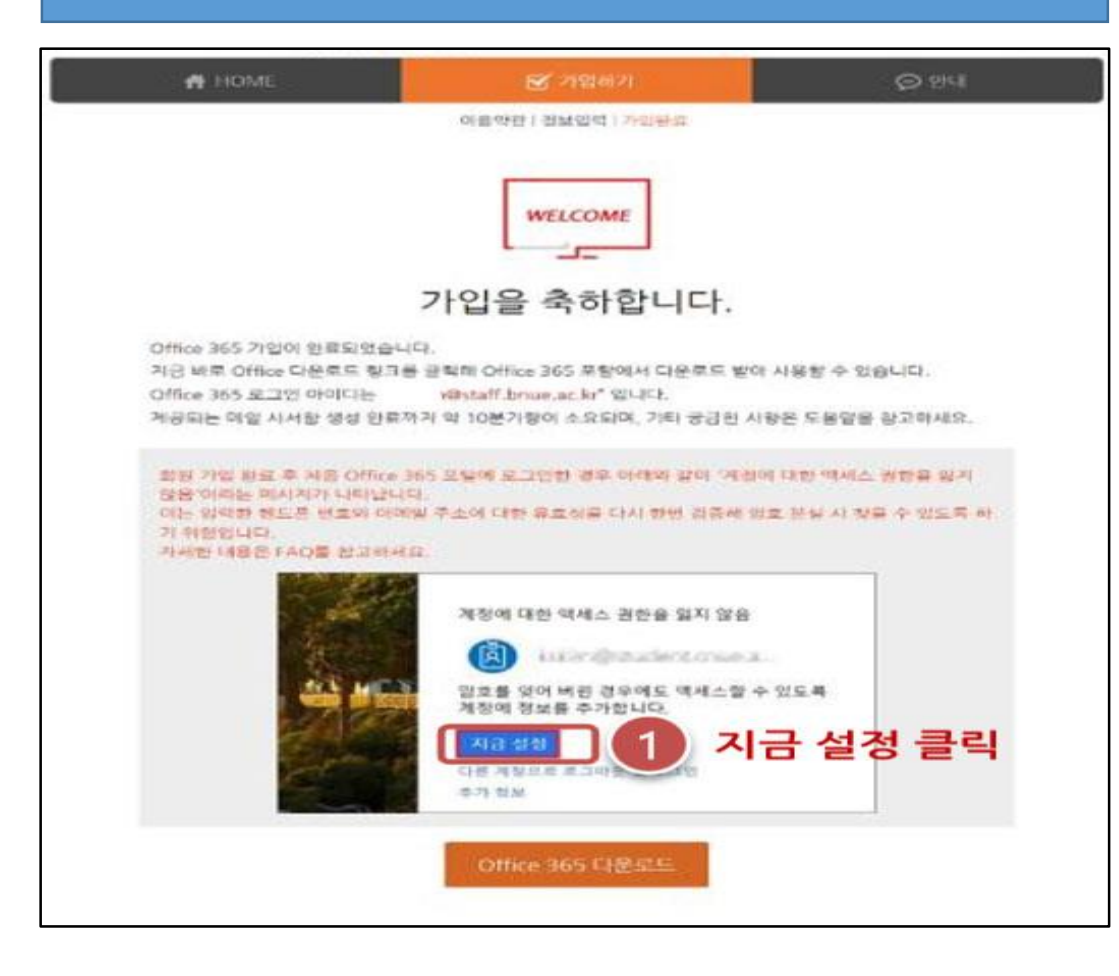

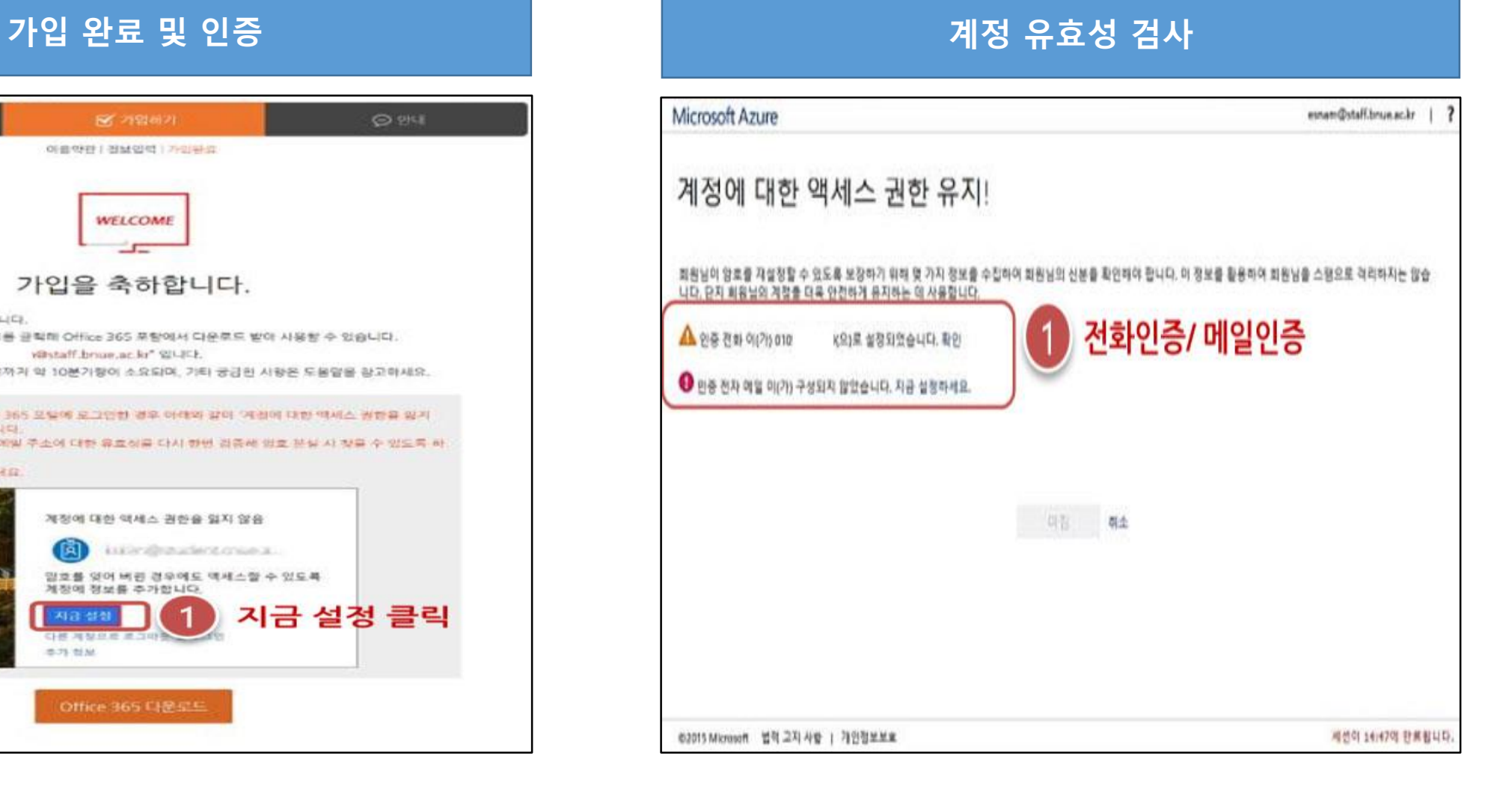

# Office365 접속방법 및 사용

#### 포털 로그인 후 Office365 클릭 또는 직접접속 The Managet The Coffice 서비스 사용

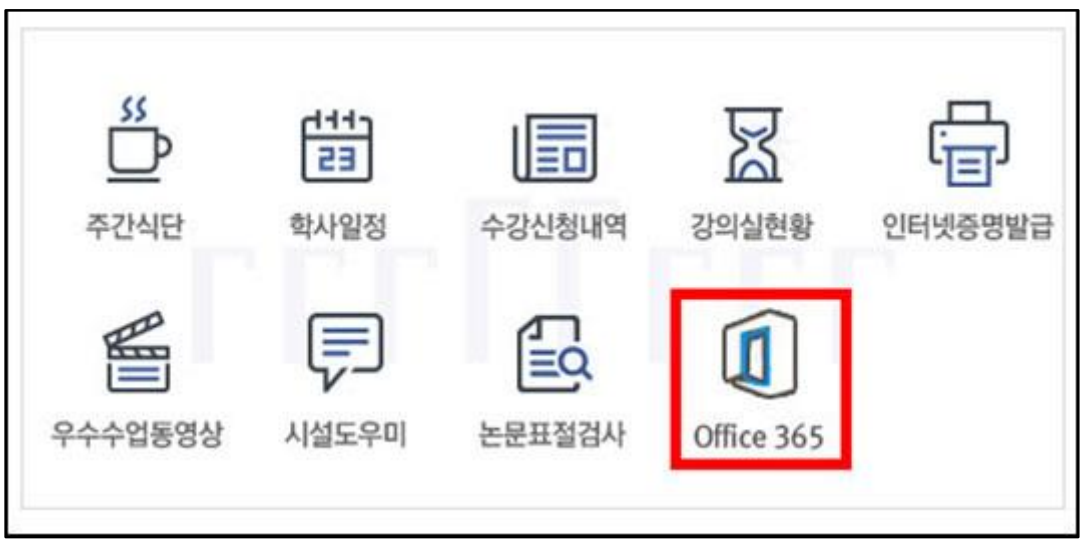

- 1. 포털시스템 로그인 후 Office365 아이콘 클릭해서 로그인 페이지로 이동
- 2. [https://portal.office.com/에](https://portal.office.com/) 직접 접속 후 로그인

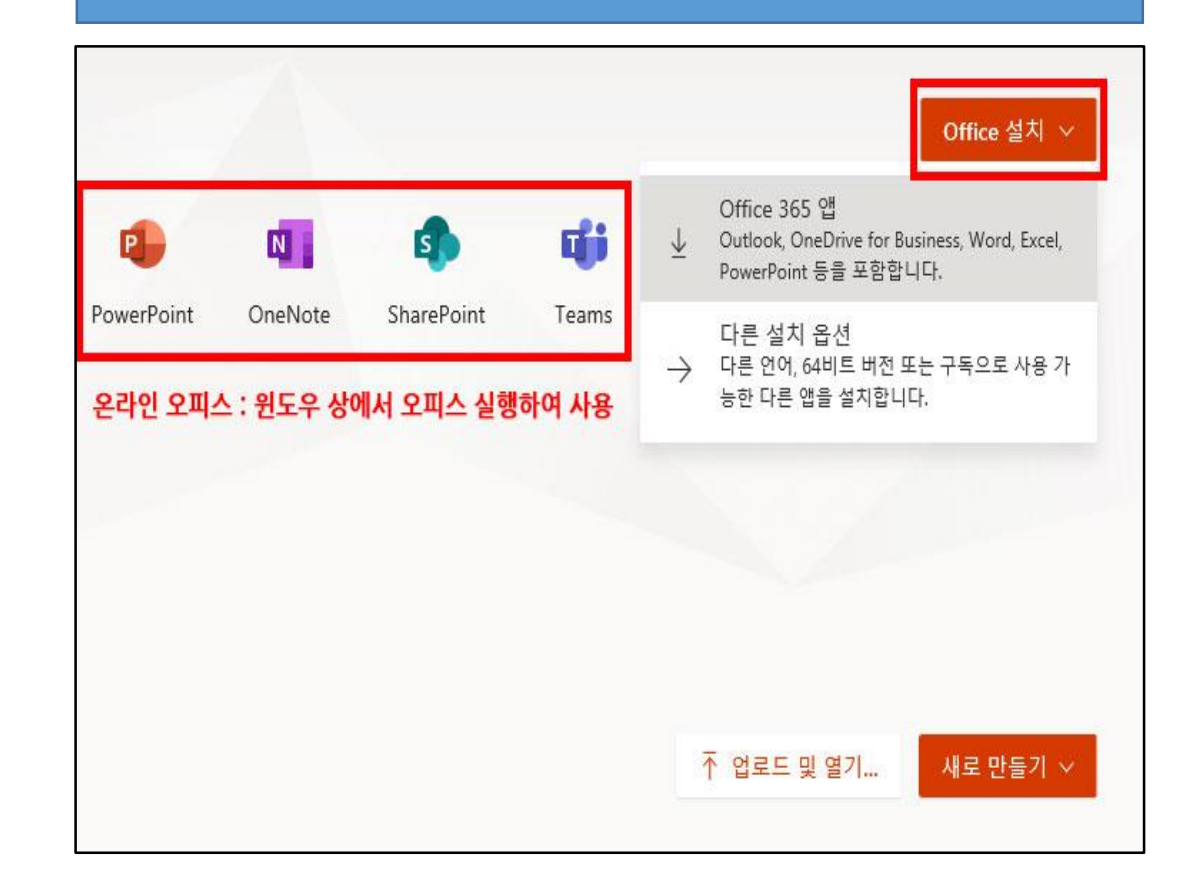